### **Agrosta®DFT14-2021 Digital Firmness Tester for cows udders and chicken breasts**

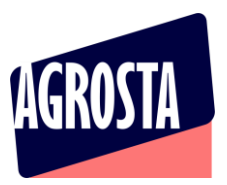

The Agrosta DFT14-2021 is an upgrade of our Penefel DFT14 designed for measuring cows udders firmness (dynamometer for noninvasive measuring of udder firmness in dairy cows) It comes with the best technology of electronics– It is a statistic instrument

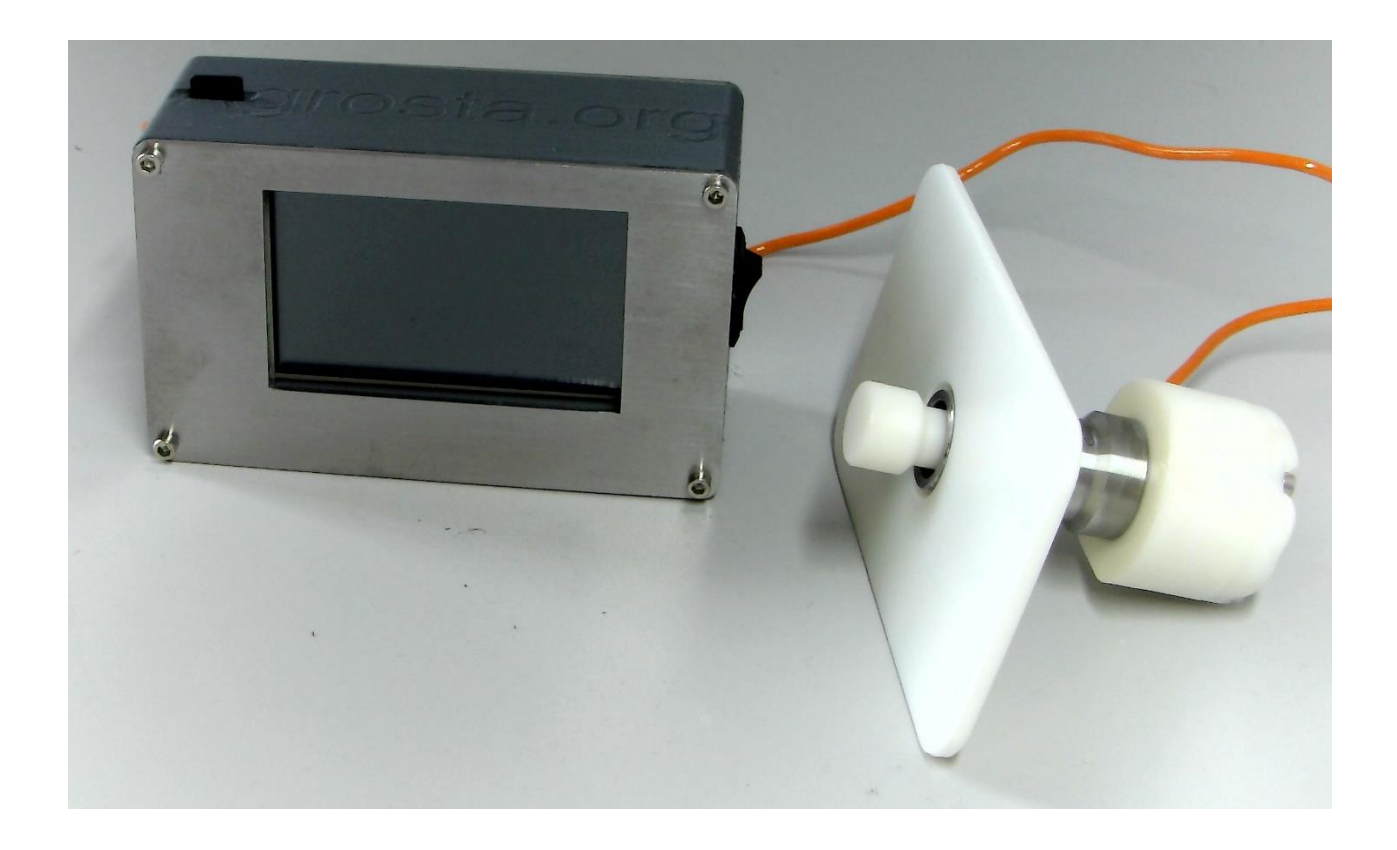

Many thanks for having acquired an Agrosta instrument

Your package contains :

- A Box with the instrument itself and the sensor
- A SD card already inserted in the instrument
- A charger
- A certificate of conformity
- A manual

### **Agrosta®DFT14-2021 Digital Firmness Tester for cows udders and chicken breasts**

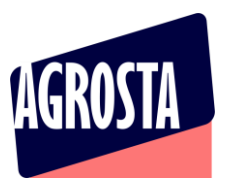

The AGROSTA®DFT14-2021 is entirely designed and assembled in France. The motherboard comes from Taiwan, and the shield boards are made in the USA. The battery comes from DURACELL in the UK.

The AGROSTA®DFT14-2021 is not waterproof! It is a precision instrument; please take care to avoid dropping or knocking it.

The AGROSTA®DFT14-2021 has a two year guarantee from its date of shipment (Except on SD card, no guarantee on SD card).

- Minimum grams (Threshold) : 200
- Maximum 7500 grams
- Accuracy: +/- 10 grams
- Maximum memory capacity: Huge Limited only by SD.

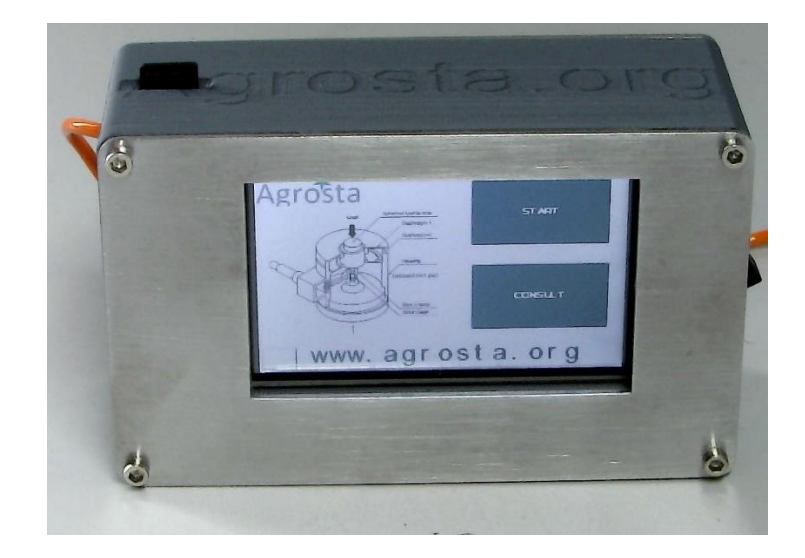

#### **1) CLICK ON START**

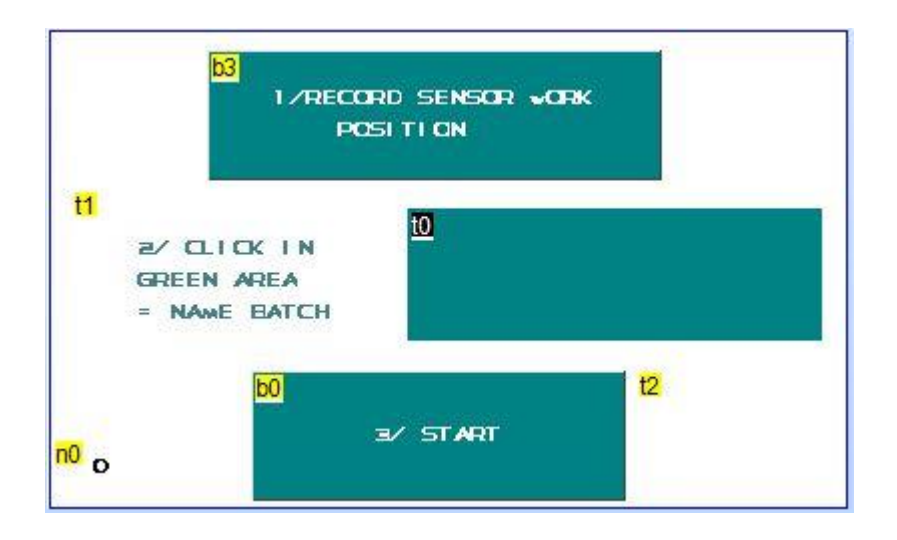

13 Rue du Bastringue – 76440 SERQUEUX - FRANCE lak@agrosta.org - [www.agro-technology.co.uk](http://www.agro-technology.co.uk/) – Tel +33 689494340

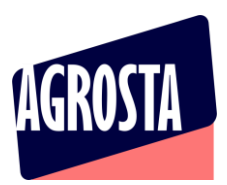

### **2) CLICK ON "RECORD SENSOR WORK POSITION" : BUTTON ON TOP WHILE TAKING THE SENSOR IN HAND IN THE RIGHT POSITION**

**3) CLICK ON THE GREEN SQUARE IN THE MIDDLE, A KEYBOARD IS DISPLAYED**

### **4) TYPE THE NAME OF THE BATCH, AND CLICK ON "OK"**

PS : Points 3 and 4 can be skipped, in this case, the batch will have no name, which is not a problem for the instrument

## **5) CLICK ON "START"**

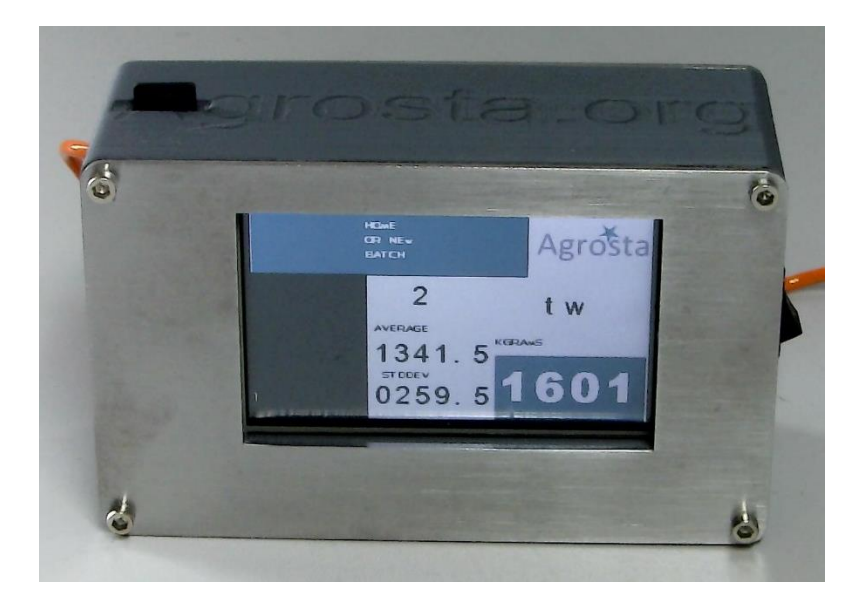

The measurement page is displayed, you can start the measurements one after each other, statistics are updated

Once you have finished to measure the batch, click on "HOME OR NEW BATCH"

# **6) CLICK ON "CONSULT"**

On the "CONSULT" page, you have access to the statistics of up to 15 batches. The batches displayed are the ones that you have created since the last switch on of the device If you want to have an access to the full data (each measurement and statistics), you can use the microSD, storing data under csv format (Excel compatible) – each batch is stored in a file having the name of the batch

Take care to the side when placing the SD : Bask side of the SD (no logo) looking at the top